#### FURUNO **ECDIS**

# English **FMD-3200/FMD-3200-BB/FMD-3300** All brand and produ

**Operator's Guide** The purpose of this guide is to provide the basic operation for this equipment. For more detailed information, see the Operator's Manual.

> All brand and product names are trademarks, registered trademarks or service marks of their

**Controls**

The system can be operated with the controls or the trackball module. The procedures in this operator's guide use the trackball module.

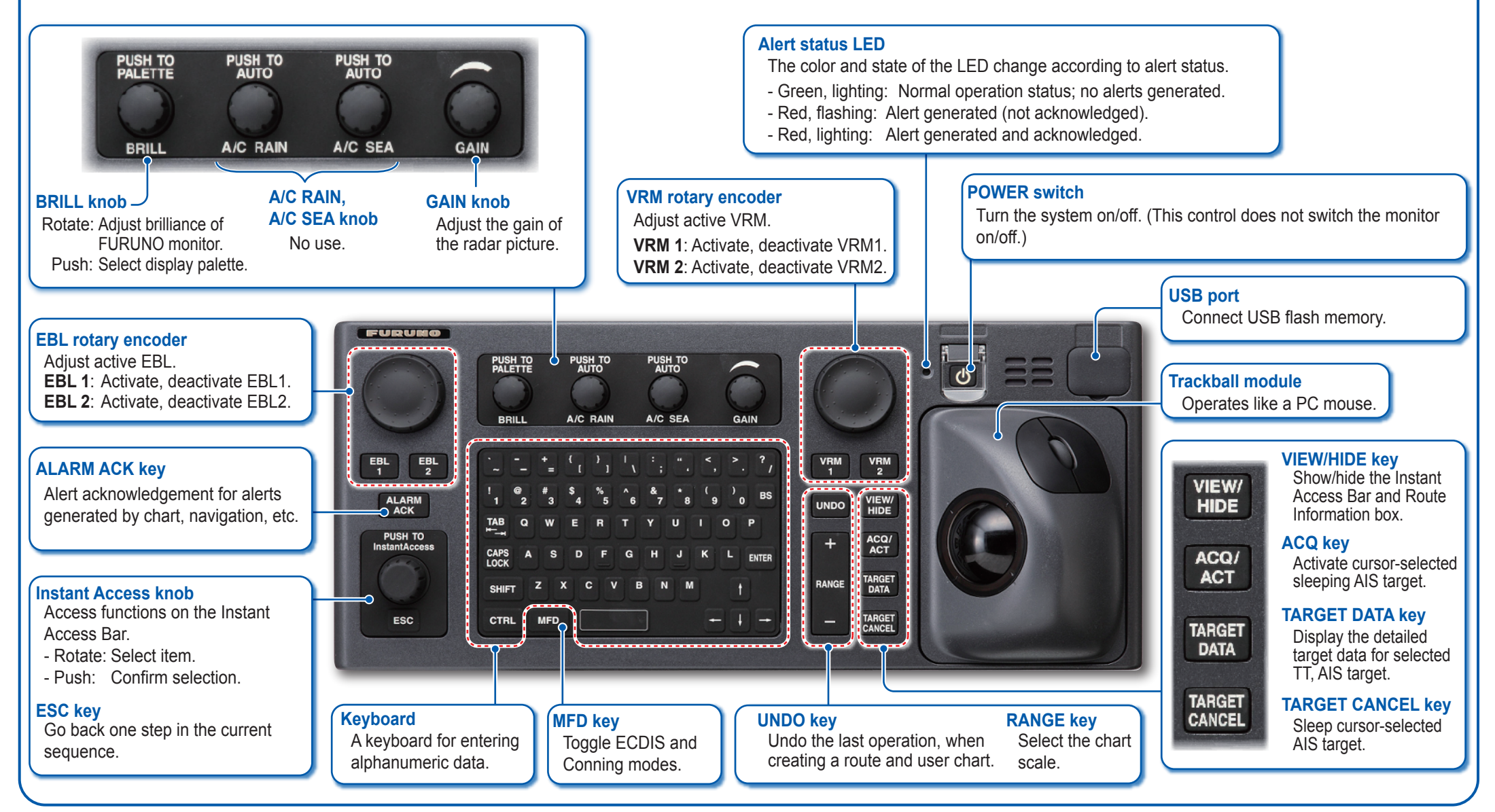

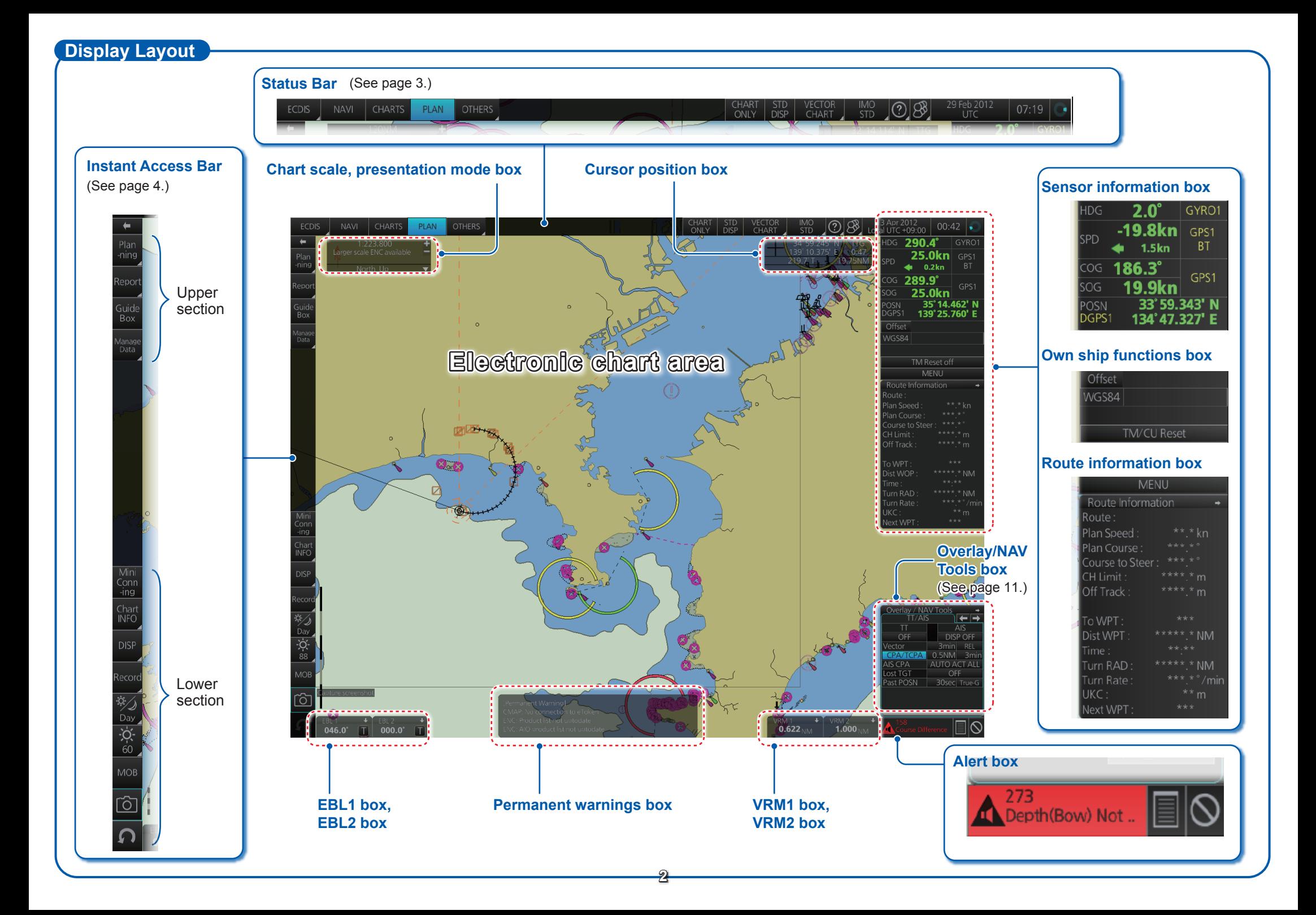

#### **Status Bar**

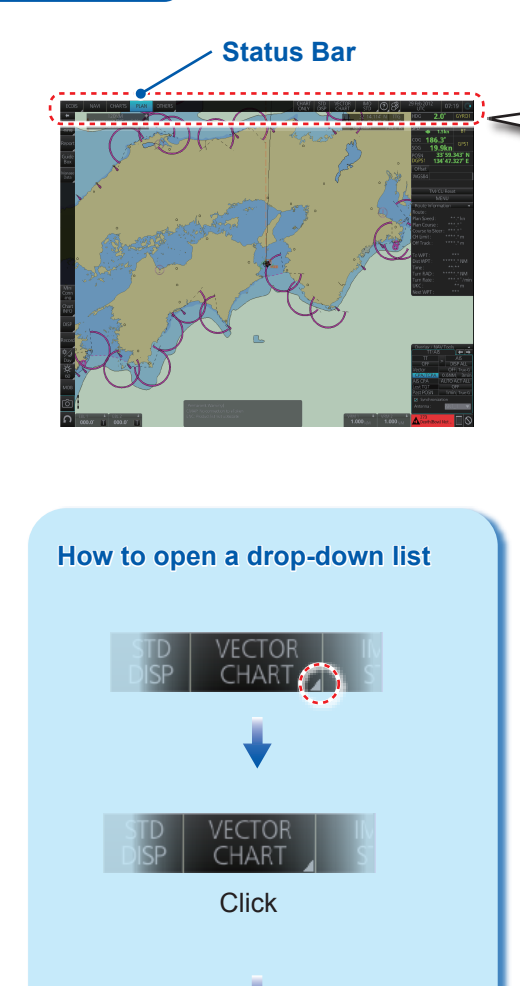

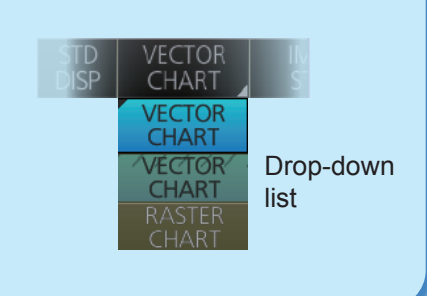

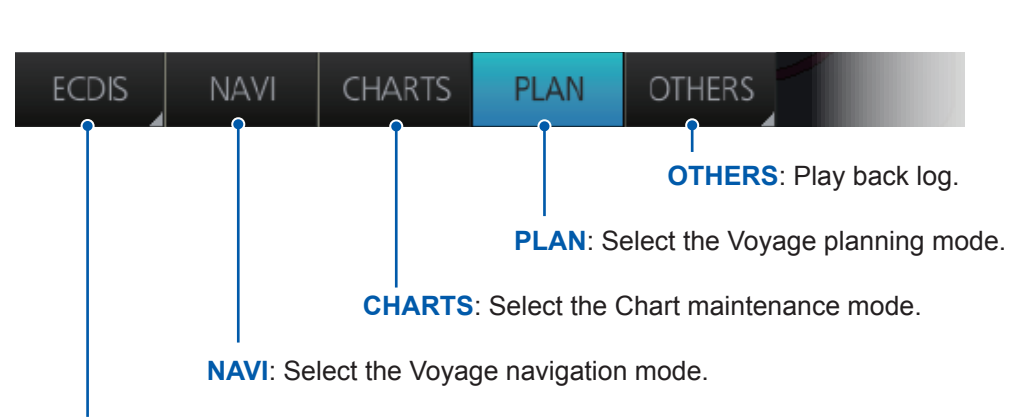

**Operating mode**: Select the ECDIS mode, ECDIS or Conning.

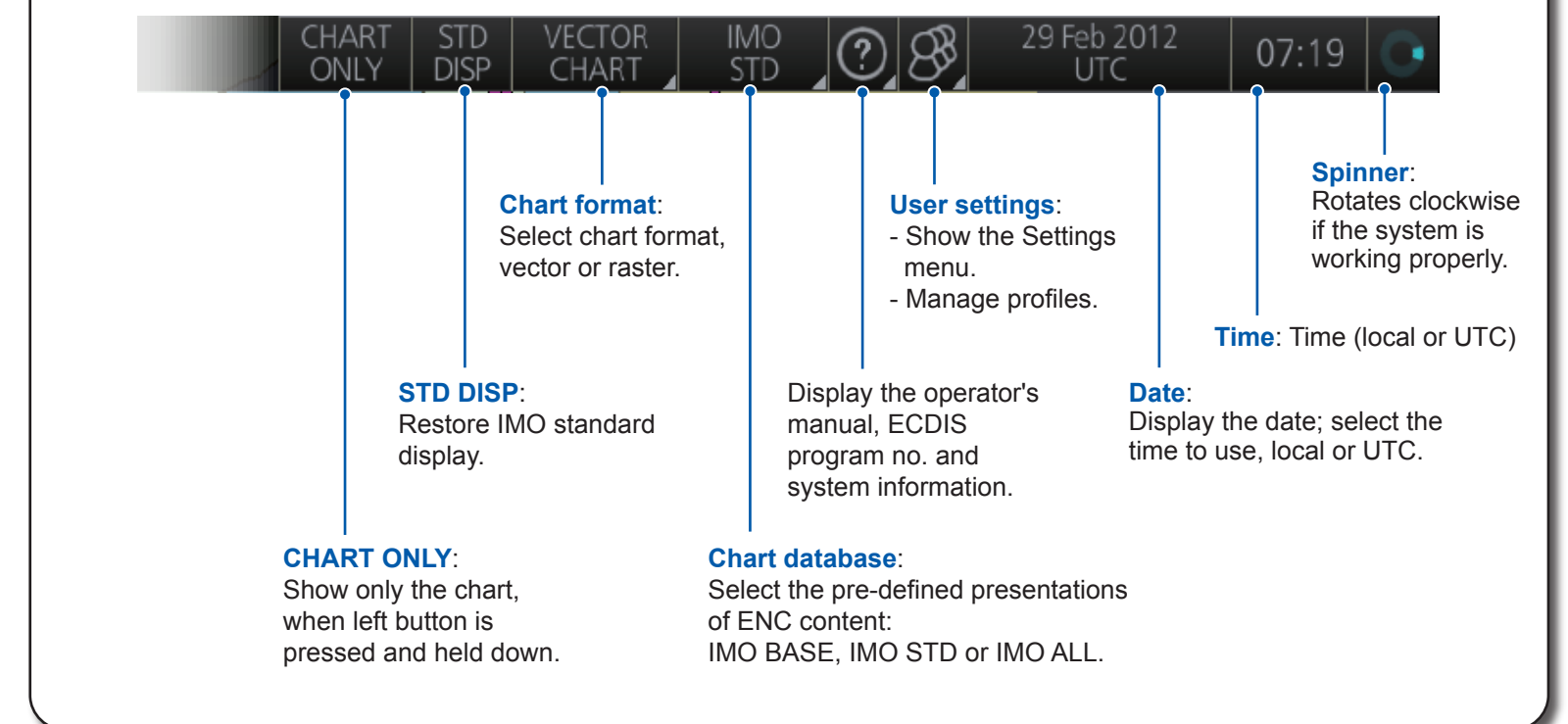

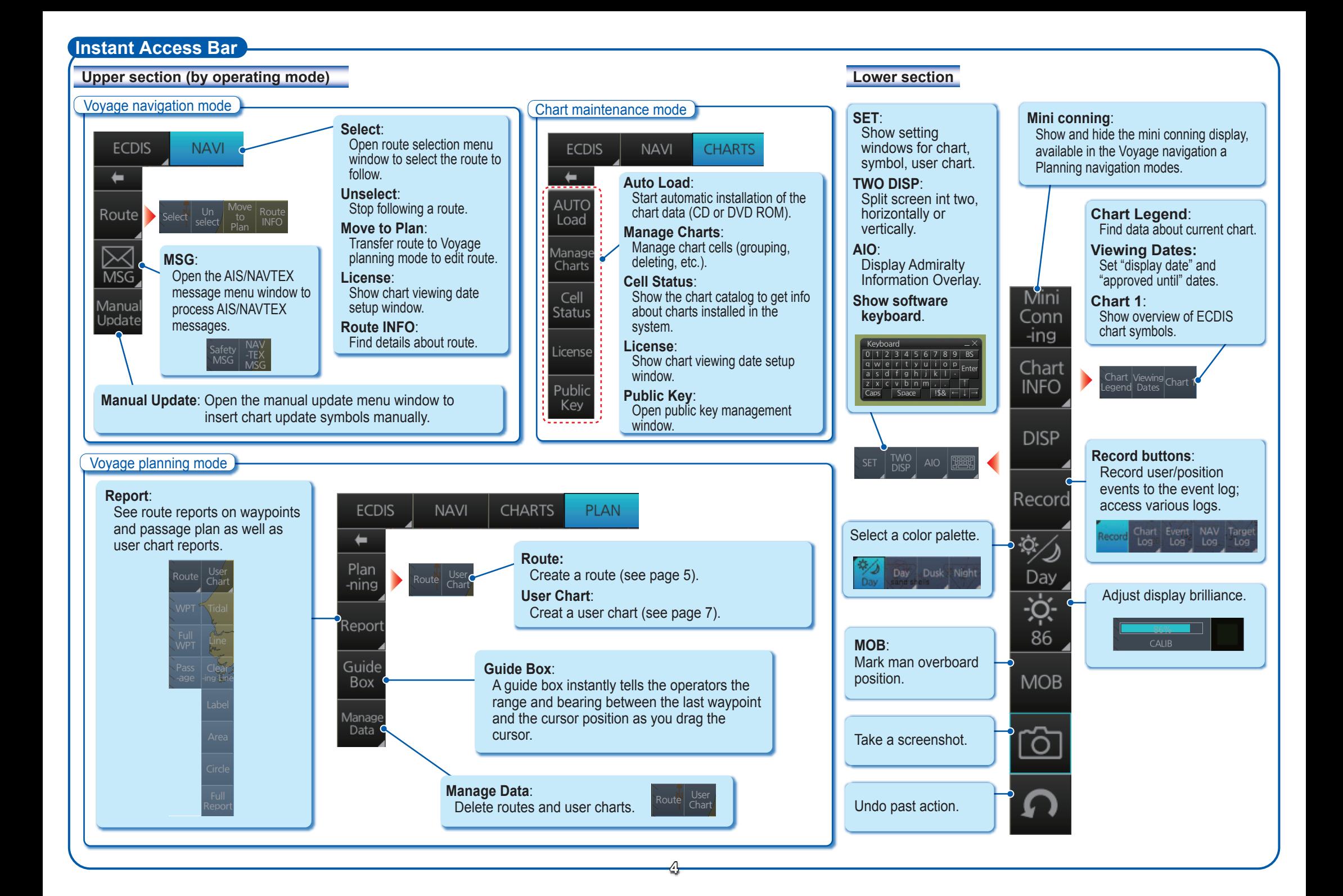

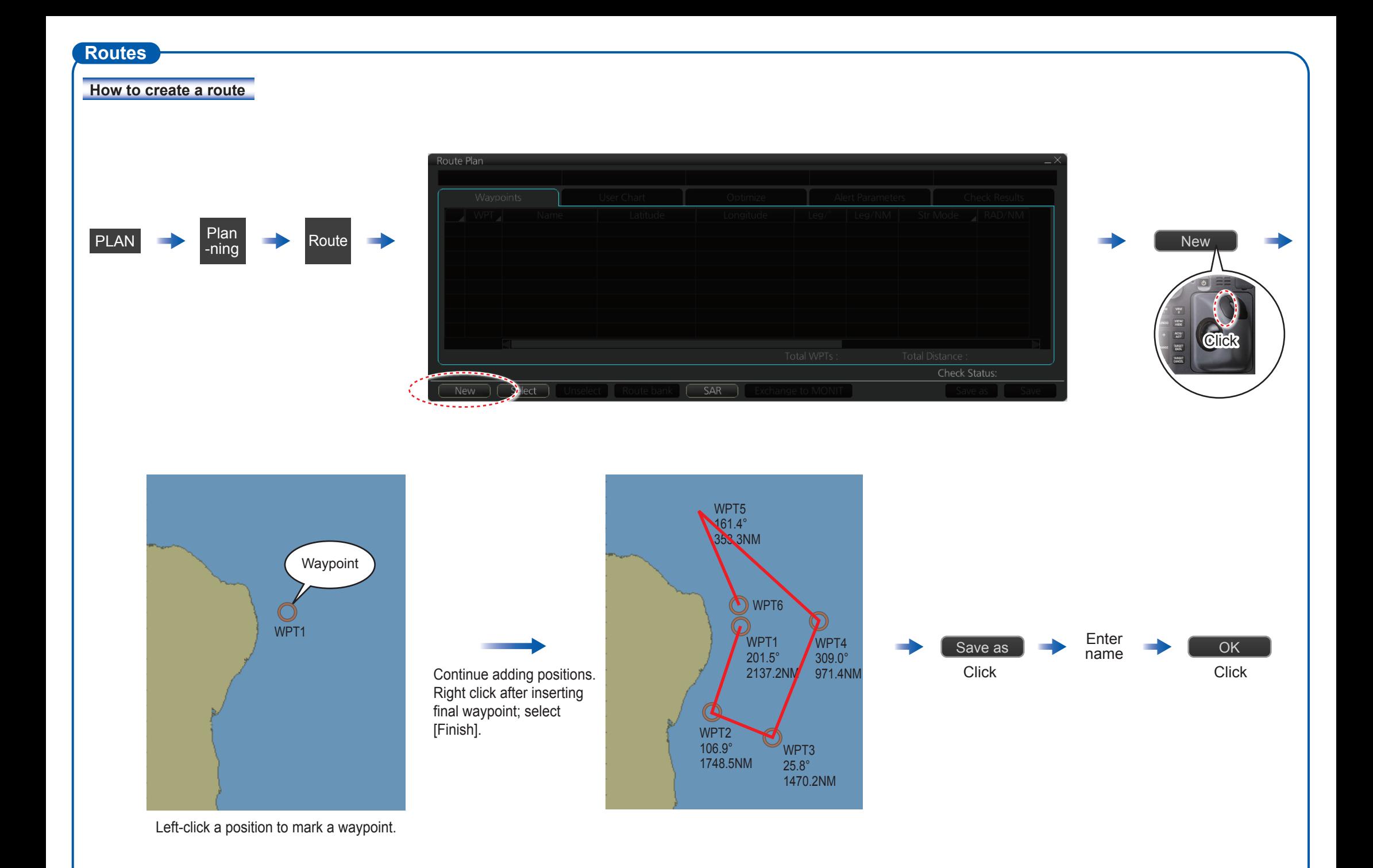

# **Routes (con't.)**

#### **How to select a route to navigate**

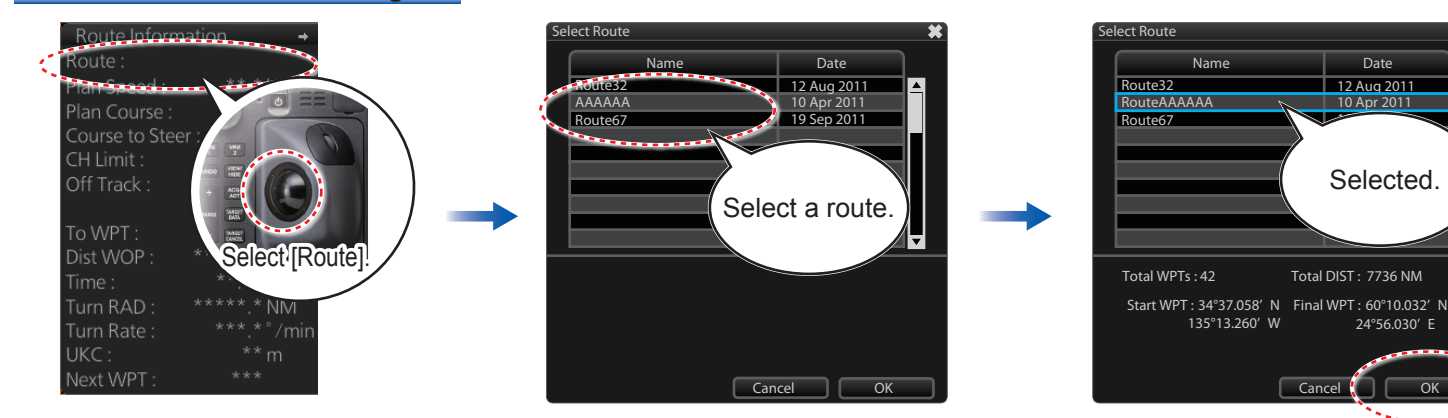

#### **How to view route waypoint information**

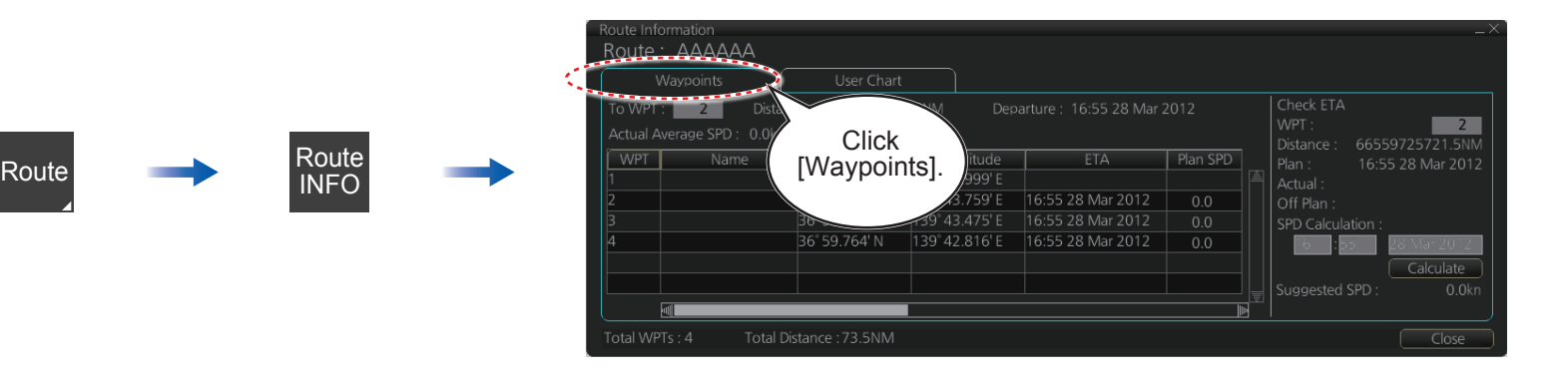

24°56.030' E

متسورين والمتعاملا

NAVI Route Navi Unselect

**To stop navigating a route:**

 $\frac{1}{12}$  Aug 2011 10 Apr 2011  $\sim$ 

Selected.

**How to delete a route**

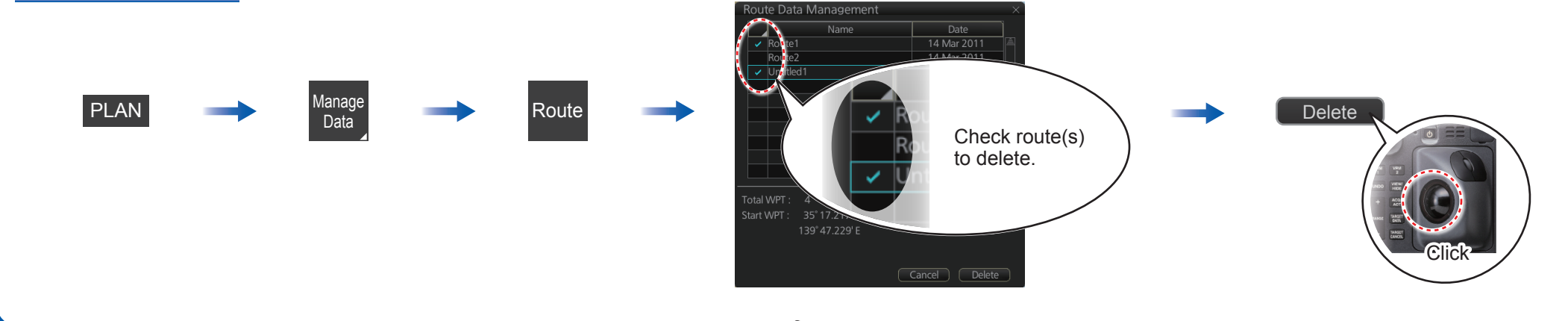

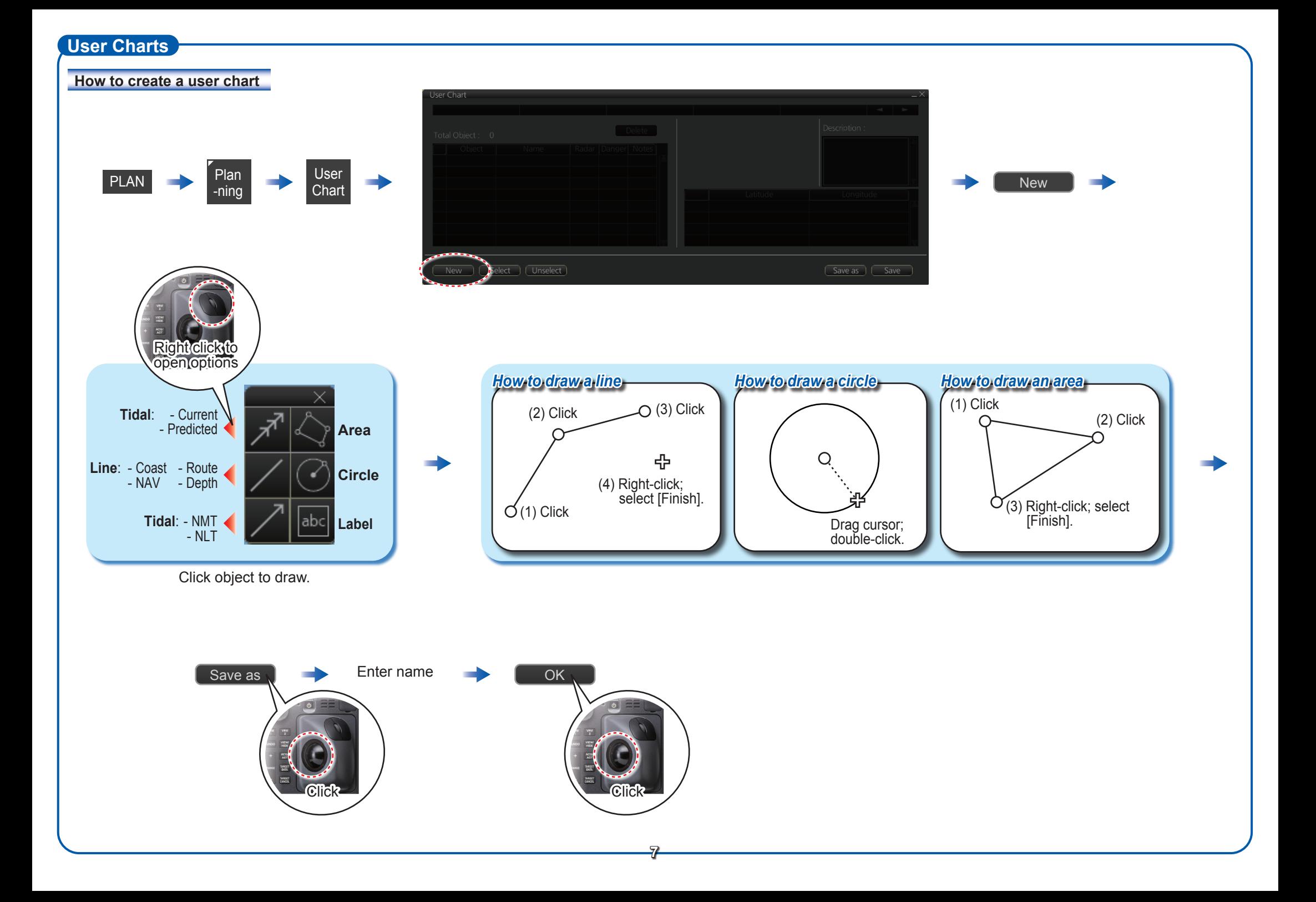

# **User Charts(con't)**

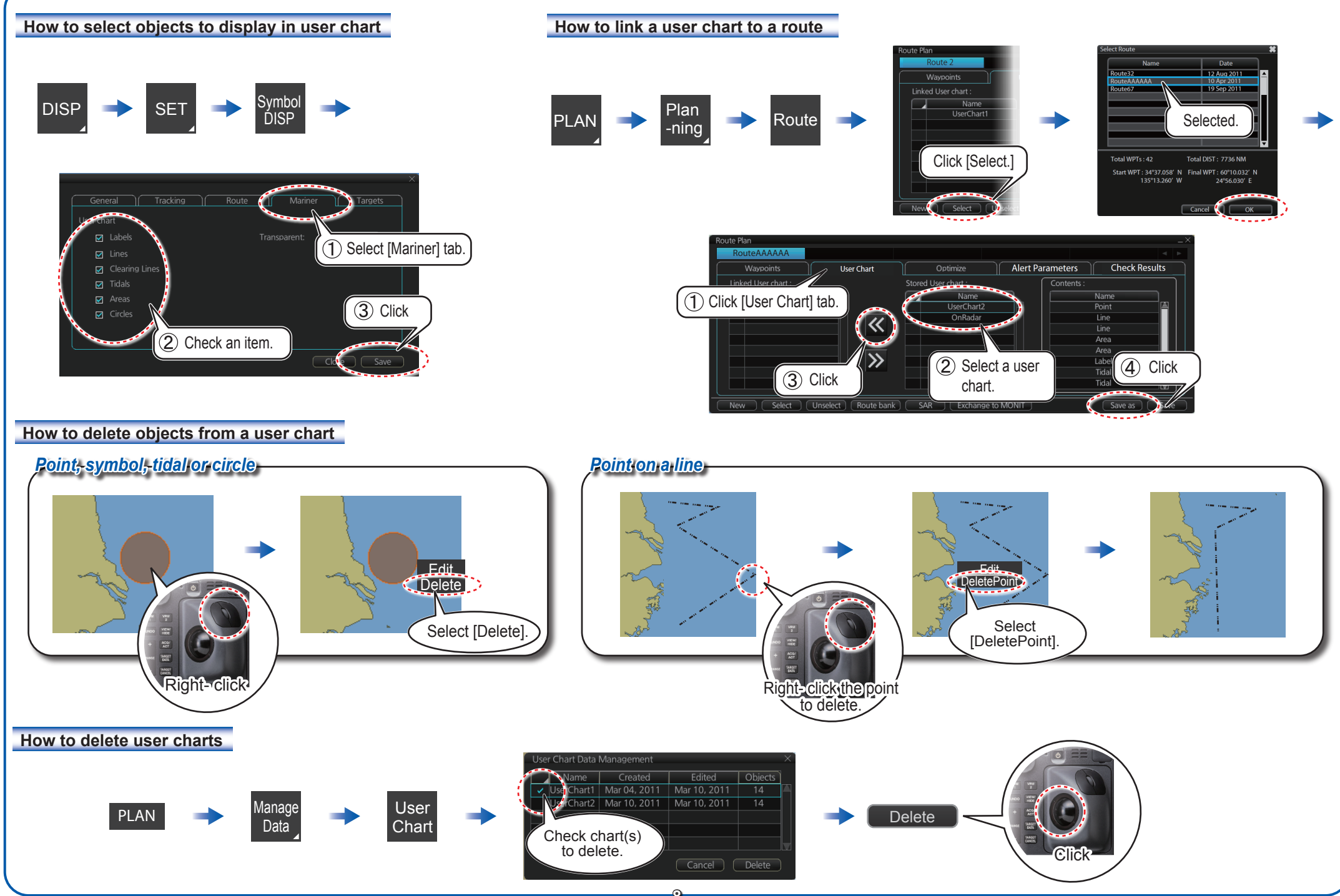

## **Chart Operations**

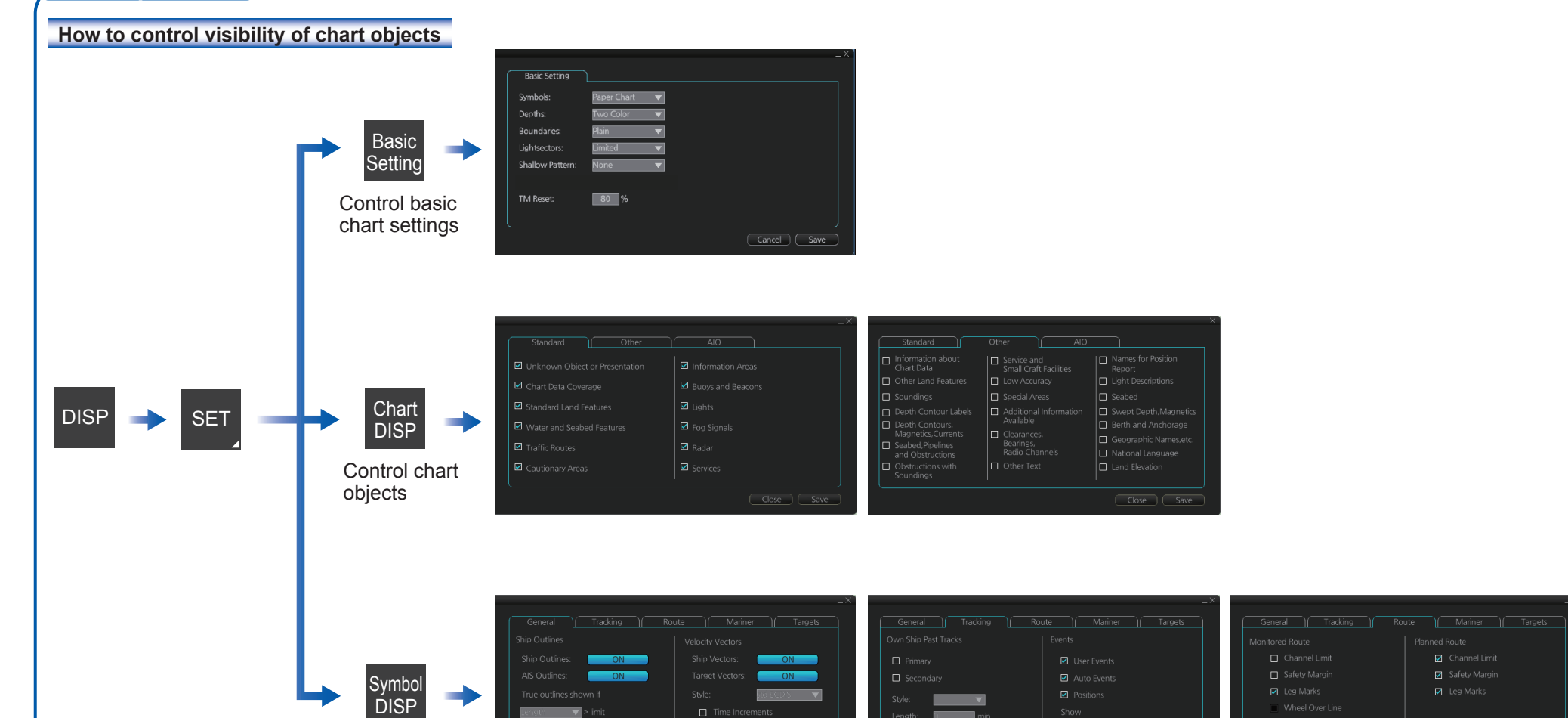

Control navigational features

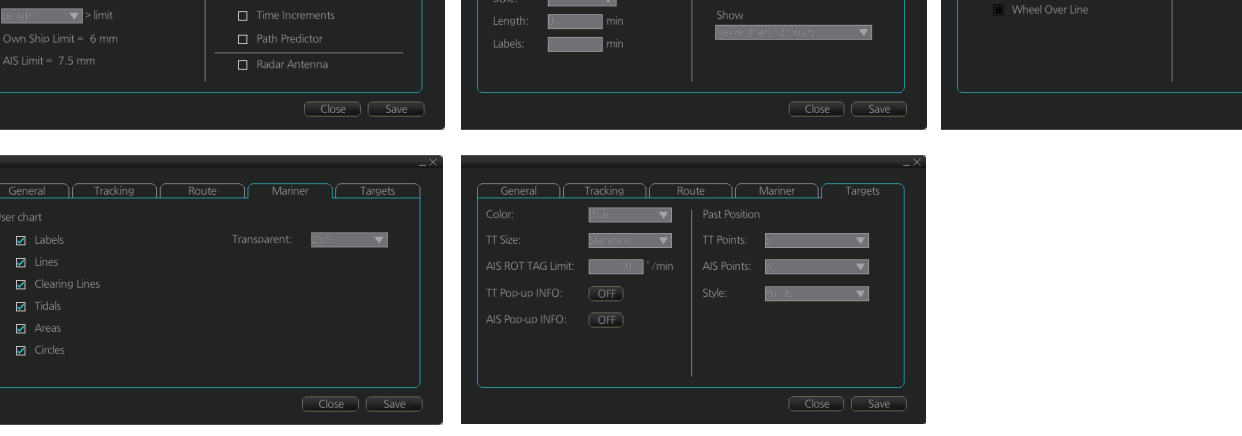

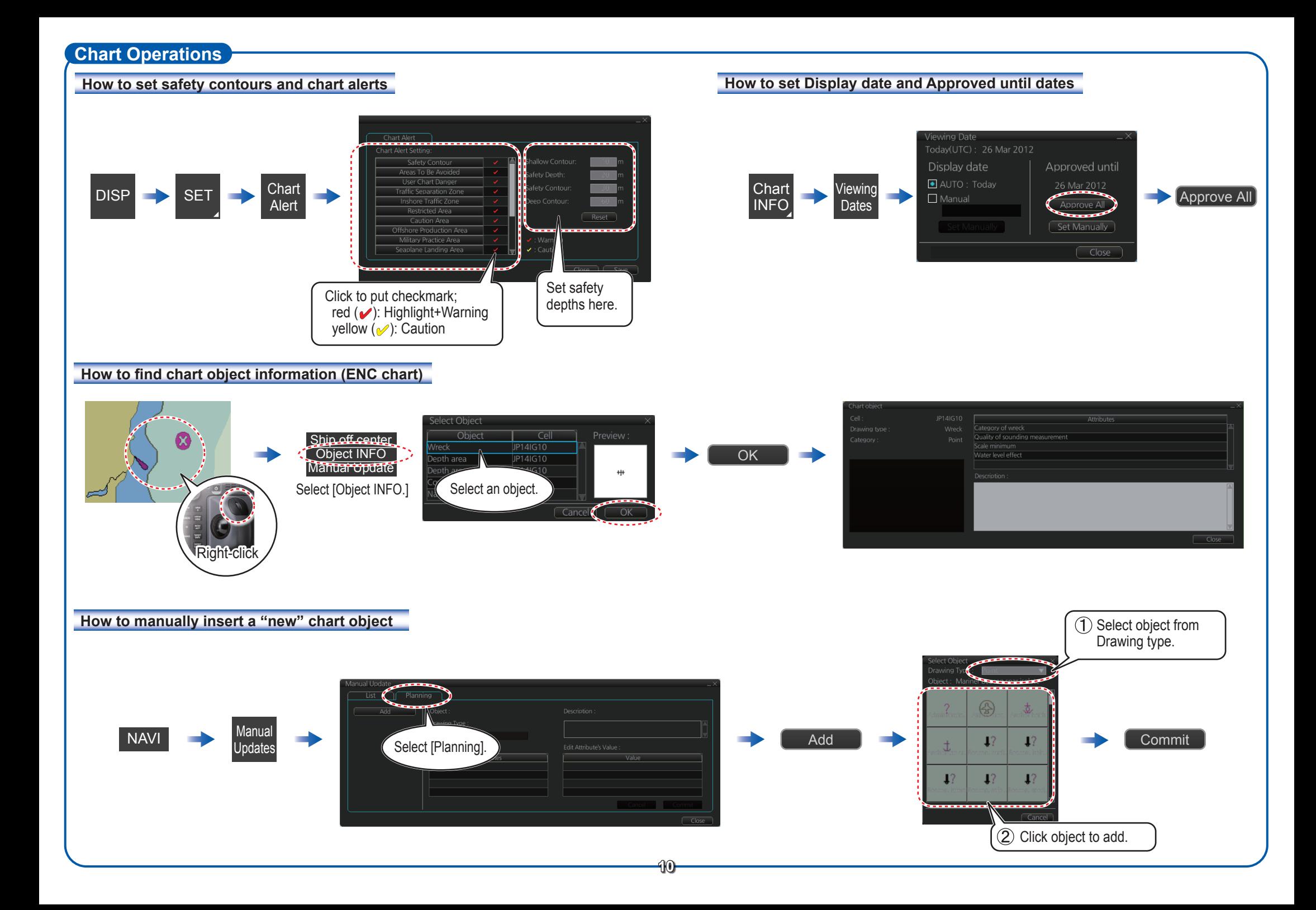

## **TT/AIS Operations**

### **How to find target info**

Put the cursor on the target and push the left button to show target data.

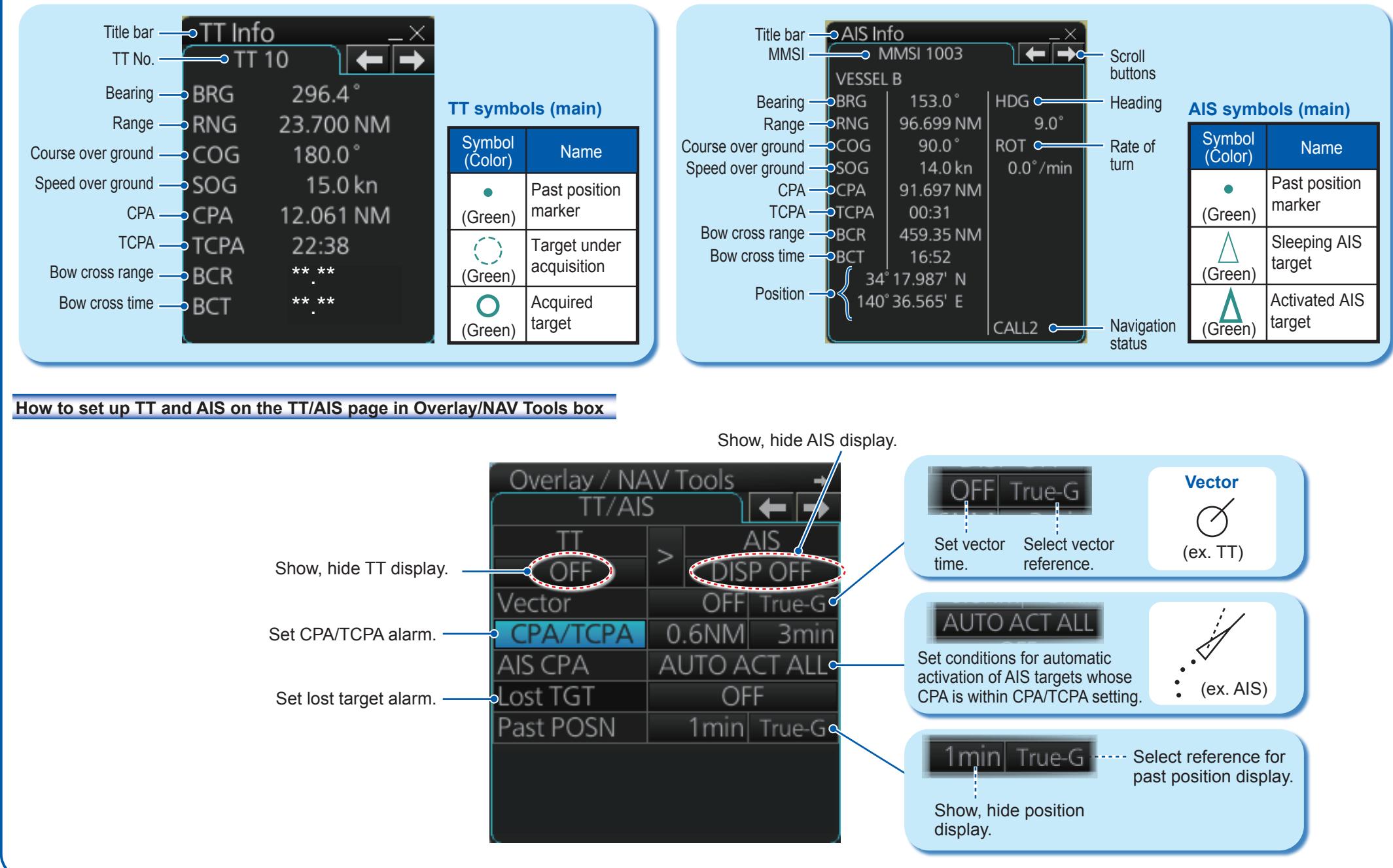

# **TT/AIS Operations (con't)**

#### Filter AIS targets .<br>AIS DISP Filter - CPA Auto Activate by target category. Class A:  $($  OFF $)$ lax Range:  $\sqrt{OFF}$ Class B:  $\sqrt{\overline{\text{OFF}}}$  $\frac{1}{\sqrt{10}}$  Ship Speed:  $\frac{1}{\sqrt{10}}$  $\sqrt{OFF}$ xcept Class B:  $\sqrt{OFF}$ Filter AIS targets  $OFF$ by range and Min Ship Speed:  $\sqrt{$  OFF speed, length. Sleep all activated Sleep All Targets: [Set AIS targets. Close Gave

Set conditions to activate an AIS target when its CPA is within the CPA alarm setting.

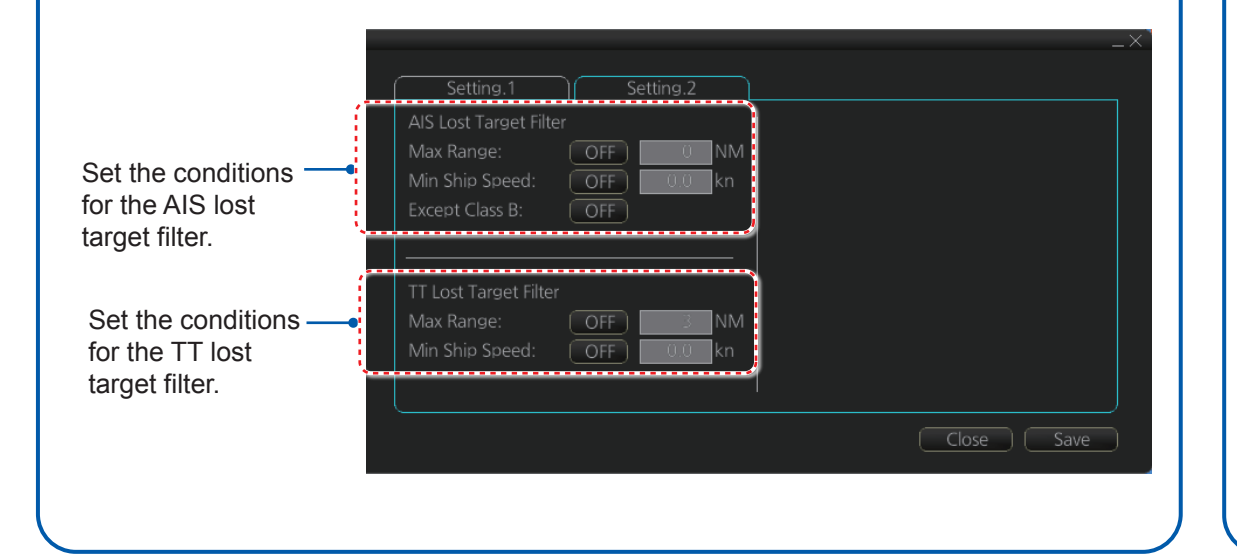

# **Radar Overlay**

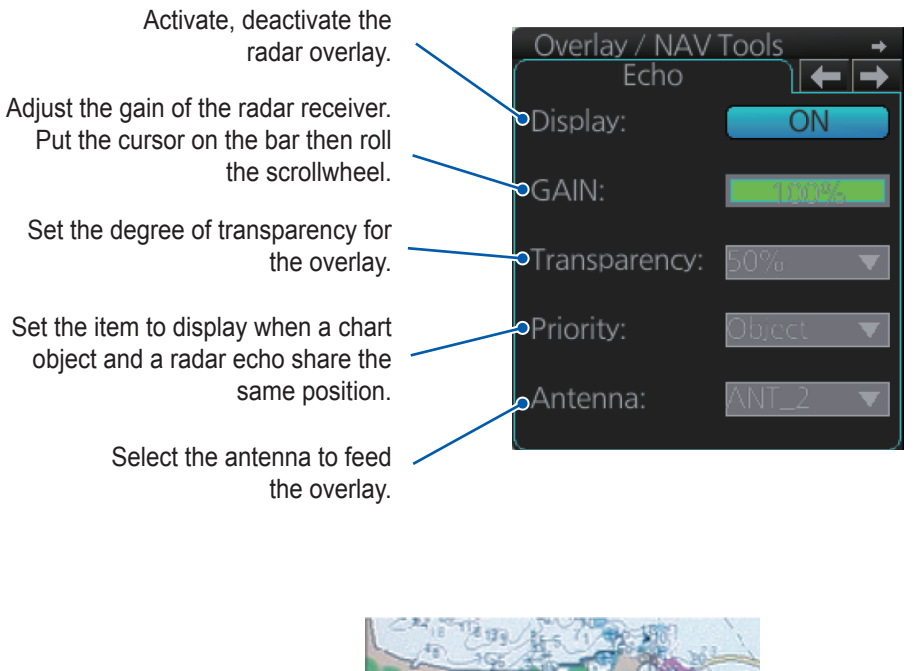

Radar echo

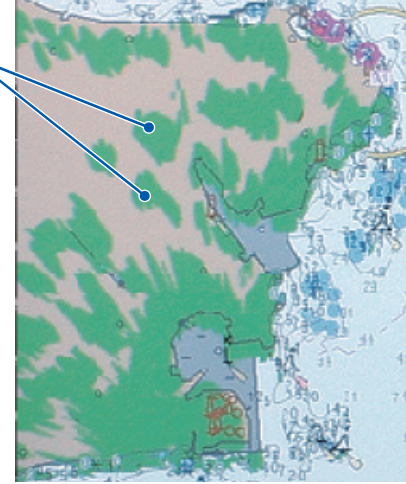

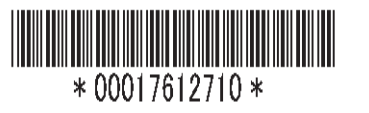